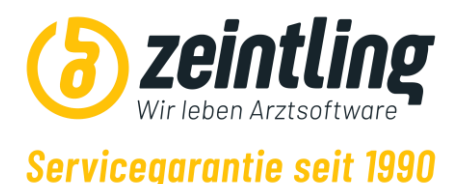

# **LogoMed / LogoDent Neuinstallation/PC-Tausch Dokumentation für EDV-Betreuer**

Zur Vereinfachung wird LogoMed und LogoDent in diesem Dokument nicht differenziert, sondern stattdessen zusammengefasst und als LogoSoftware bezeichnet.

Je nach speziellen Erfordernissen aber auch preislichen Vorstellungen muss abgewogen werden, ob LogoSoftware auf einem dedizierten Server oder auf einer Workstation installiert werden soll, die daraus resultierenden Nachteile (z.B. kein Zugriff auf LogoSoftware wenn Hostrechner ausgeschalten) sollten mit dem/der Arzt/Ärztin besprochen und abgewogen werden.

# **PC-Systemanforderung:**

### **Server (Host-PC für LogoSoftware):**

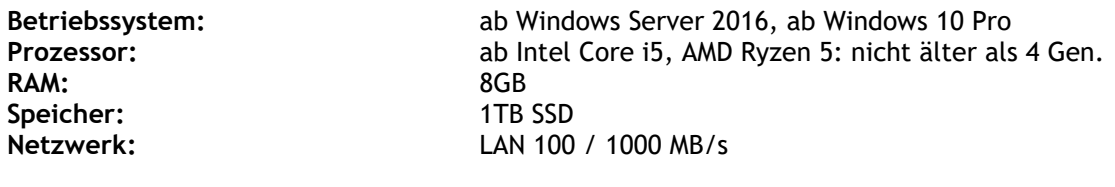

### **Windows-Client:**

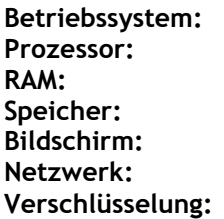

**Betriebssystem:** Windows 10 Pro, Windows 11 Pro **Prozessor:** ab Intel Core i3, AMD Ryzen 3: nicht älter als 4 Gen. mind. 4GB **Speicher:** 128GB **Bildschirm:** mindestens 15 Zoll LAN 100 / 1000 MB/s **Verschlüsselung:** Empfehlung (insbesondere mobile Endgeräte): Bitlocker

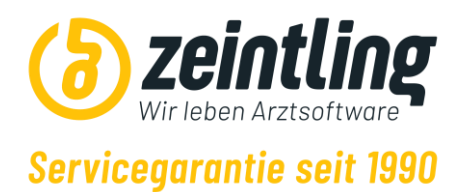

# **Vorbereitung für LogoSoftware:**

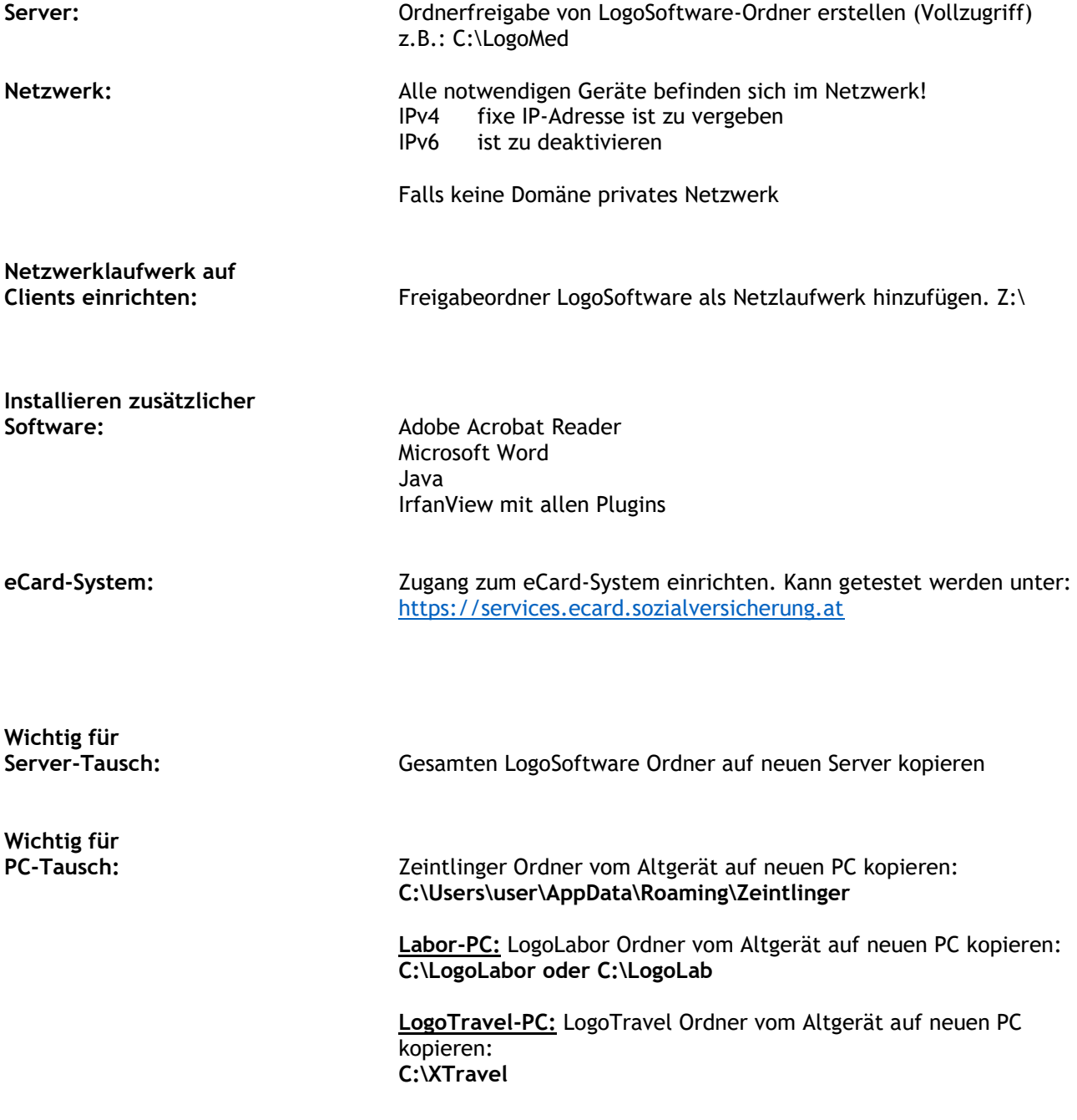

**Desktop-Synchronisierung (zum Beispiel Onedrive) zwischen Clients ist zu vermeiden!**

**Für die LogoSoftware-Installation sind Adminrechte erforderlich!**

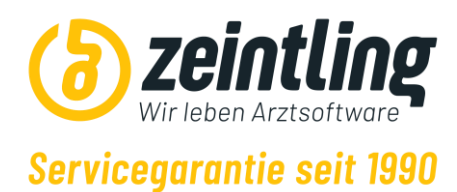

# **Windows-Konfiguration:**

### **Energieeinstellungen anpassen:**

Schnellstart AUS

### **Erweiterte Energieeinstellungen:**

Festplatte ausschalten nach NIE Hybriden Stand-by-Modus zulassen AUS Ruhezustand nach NIE USB-Einstellungen Deaktiviert Hybrider Stand-by-Modus AUS

### **Energieoptionen des Netzwerkadapters:**

Deaktivieren von:

Computer kann das Gerät ausschalten, um Energie zu sparen

### **Antivirenprogramme / Windows Defender:**

Damit LogoSoftware möglichst effizient und problemlos ausgeführt werden kann, sind Anpassungen beim Windows Defender und allen anderen Antivirenprogrammen notwendig. Folgende Ordner und Dateien sind in die Ausnahmeliste des Antivirenprogrammes aufzunehmen:

- Gesamter LogoSoftware Ordner z.B.: C:\LogoMed (Clients: Netzlaufwerk z.B.: Z:\)
- LogoMed.exe / LogoDent.exe (explizite zusätzliche Ausnahme für Prozessprüfung)
- Zeintlinger Ordner: C:\Users\user\AppData\Roaming\Zeintlinger

Zusatzprogramme (im LogoSoftware-Ordner) sofern vorhanden:

- LogoPlaner.exe
- LogoNote.exe
- LogoKassa.exe
- LogoNews.exe
- llab32.exe
- eCProxy.exe

**Die Ordination muss in der Lage sein, das Antivirenprogramm kurzzeitig deaktivieren zu können!**

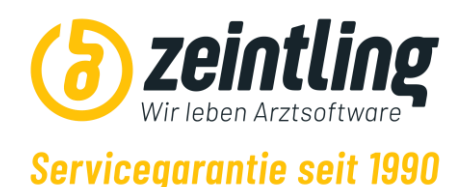

### **Weitere Hardware:**

### **Drucker:**

Wir empfehlen Laserdrucker von Brother!

Wenn das Scannen von Dokumenten gewünscht ist, eignet sich bei Brother Geräten das ControlCenter4.

Alternativ kann eine andere Scansoftware installiert werden. Diese muss die PDF-Dateien in einen Ordner ablegen. Die Dateien werden von LogoSoftware in die Datenbank importiert und anschließend vom Ordner gelöscht.

Sollten Sie sich für einen anderen Anbieter entscheiden, halten Sie unbedingt Rücksprache mit uns!

Standarddrucker: A4 Drucker

#### **Bondrucker:**

Um über die Registrierkasse (LogoKassa) Belege zu drucken, empfehlen wir netzwerkfähige Bondrucker wie zum Beispiel das Modell: **Epson TM-T20III**

#### **Etikettendrucker:**

Aus dem LogoMed können Patientenetiketten gedruckt werden, dafür sind 62mm breite Etiketten notwendig. Wir empfehlen zum Beispiel den **Brother QL-570**

#### **Unterschriftenpad:**

Für das Unterschreiben von Datenschutzerklärungen usw. werden Unterschriftenpads von der Firma Singotec vorausgesetzt z.B. das **Signotec Gamma(Verbindung: USB)**

#### **Barcode Scanner (besonders relevant bei Hausapotheken-Ordinationen):**

Scanner müssen 2D GS1 DataMatrix Barcodes übersetzen können. Dafür eignet sich zum Beispiel der **Honeywell 7580g**

### **Allgemein gilt, dass die Original-Herstellertreiber zu installieren sind!**

#### **Mobile Endgeräte (LogoApp):**

LogoApp ist plattformunabhängig. D.h. es können zum Beispiel Android, iOS aber Windows Tablets verwendet werden. Das Tablet muss im Netzwerk sein. Es werden lediglich QR-Code-Scanner(Kamera) und ein Browser benötigt, alle weiteren Funktionen sollten blockiert sein, damit der Patient keinen Zugriff auf sensible Daten hat.

Für Support der mobilen Endgeräte ist der EDV-Ausstatter verantwortlich. Zeintlinger übernimmt nur softwareseitige Unterstützung der LogoApp Anwendungen. Um die Endgeräte einfacher und unkomplizierter zu warten, empfehlen wir eine KIOSK Software zu installieren.

Empfohlene Konfiguration der mobilen Endgeräte (essenziell für Datenschutz):

- Deaktivieren von Cookies
- Deaktivieren der Ausfüllhilfen für Formulare
- Deaktivieren von Passwort speichern Funktionen
- Aktivieren von privatem Modus (inkognito Modus)
- und weitere sinnvolle sicherheitsrelevante Einstellungen, welche durch die IT empfohlen werden.

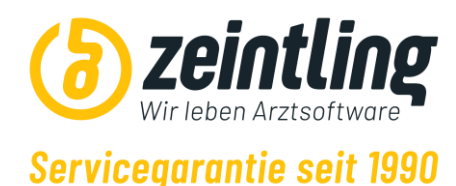

# **Backup:**

Für ordnungsgemäße Wartung und Support von Seiten Zeintlinger Systemtechnik GmbH oder im Falle eines Wiederherstellungsprozesses durch unsere Unterstützung, wird ein vollständiges Backup vorausgesetzt. Dies ist von der Ordination selbst oder wie in den meisten Fällen von der zuständigen EDV Hardware Betreuung durchzuführen, zu planen und umzusetzen.

Zusätzlich empfehlen wir gegebenenfalls Daten an einem anderen physischen Standort oder in der Bank zu lagern.

Bitte beachten Sie das bei nicht Einhaltung der Voraussetzungen zusätzliche Aufwände entstehen können und wir diese in Rechnung stellen.

Außerdem weisen wir hiermit auch auf unsere Allgemeinen Geschäftsbedingungen hin. <https://zeintlinger.at/agb>